# Online Voting – 2.5.0

StrataMax has been dedicated to meeting the needs of Strata Managers for over 30 years through the continual enhancement of our software suite. We are committed to providing new functionality to support you in servicing your clients and to provide opportunities for you to optimize efficiency within your office environment.

This document describes exciting new features and enhancements available in the above release.

A history of Release Notes can be reviewed on the <u>StrataMax Online Help</u>

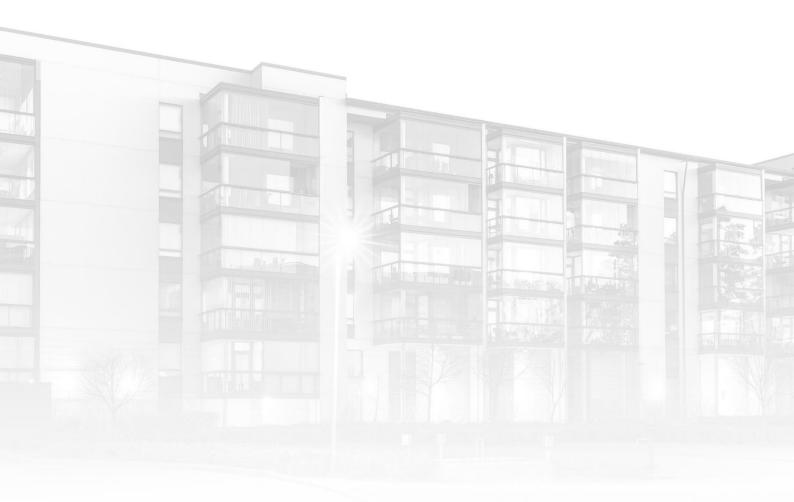

THE COMPLETE STRATA MANAGEMENT SOLUTION

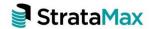

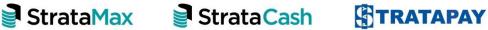

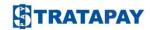

| What's New |                                                                    | 3   |
|------------|--------------------------------------------------------------------|-----|
| 1.         | Secret Vote or Secret Ballot?                                      | 3   |
| 2.         | Creating and Updating Secret Votes and Secret Ballots              | 3   |
| 3.         | Secret Votes and Secret Ballots throughout Meeting Hub and VoteMax | 5   |
| 4.         | Voting on Secret Votes and Secret Ballots                          | 7   |
| 4.1        | VoteMax                                                            | 7   |
| 4.2        | Meeting Hub – Pre-Meeting Voting                                   | 8   |
| 4.3        | Meeting Hub - In Meeting Voting                                    | 9   |
| 5.         | Outcomes of a Secret Vote or Secret Ballot                         | 11  |
| 6.         | Offline Voting Register                                            | .12 |
| 7.         | Document Generation                                                | .13 |
| 8.         | Voting Confirmation Email                                          | .15 |

# What's New

This major release of the Online Voting system introduces the ability to mark a motion as secret and to ensure that these motions are handled with integrity and anonymity within Meeting Hub, VoteMax and during Document Generation.

**Please note:** To take advantage of these enhancements you will need to be using BCMax version 5.6.83 and the latest template versions.

#### 1. Secret Vote or Secret Ballot?

A motion which is to be voted on and determined in secret will be identified as either a secret vote or secret ballot within the Online Voting system.

'Secret Vote' will be used for the following types of motions:

- Motion
- Motion with alternatives
- Vote on options only
- Same-Issue motions

'Secret Ballot' will be used for committee elections.

# 2. Creating and Updating Secret Votes and Secret Ballots

A motion can be marked as requiring a secret vote / secret ballot by selecting the newly enabled 'Secret Vote' or 'Secret Ballot' checkbox on either the Standard Motion Details or Motion Details pages.

**Please note:** Meeting Hub does not currently support marking a Group of Same-Issue Motion or motions in a Committee Meeting as requiring a secret vote / secret ballot.

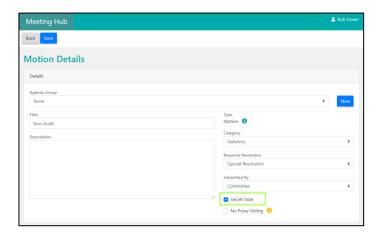

Once the 'Secret Vote' or 'Secret Ballot' checkbox has been selected, a Strata Manager will be able to specify a secret voting message which will be used to identify secret votes / secret ballots throughout the Online Voting system including in Meeting Hub, VoteMax and during Document Generation.

**Please note**: If the message is not updated the default value of 'By Secret Vote' or 'By Secret Ballot' will be used throughout the Online Voting system.

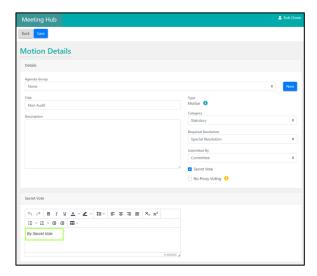

If the secret vote / secret ballot has been created for a General Meeting in Queensland, the Strata Manager will be prompted to select the 'No Proxy Voting' checkbox.

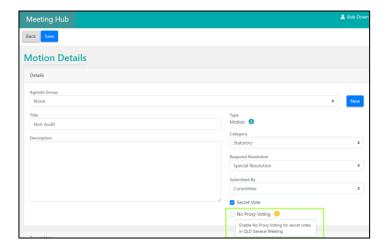

While minor amendments can be made to motions requiring a secret vote / secret ballot they are unable to be amended once the meeting has progressed to any of the following statuses:

- Notice Issued
- Reconvened Meeting

- · Meeting in Progress
- Meeting Held
- Minutes Issued

**Please note:** The secret vote / secret ballot checkbox is unable to be updated if the meeting has received any voting declarations.

# 3. Secret Votes and Secret Ballots throughout Meeting Hub and VoteMax.

Motions requiring a secret vote / secret ballot are identified via the use of the secret voting message or the text 'By Secret Vote' or 'By Secret Ballot' throughout Meeting Hub and VoteMax.

Example: The View Motion Popup showing the secret voting message for a motion.

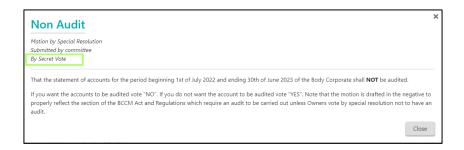

**Example:** The View Motion popup showing the secret voting message for a committee election.

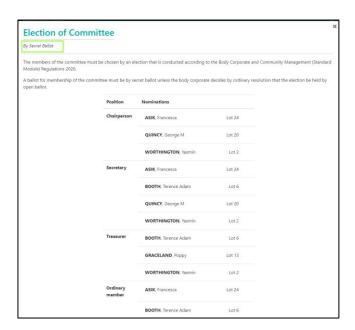

Example: Secret votes and secret ballots identified on the VoteMax Meeting screen.

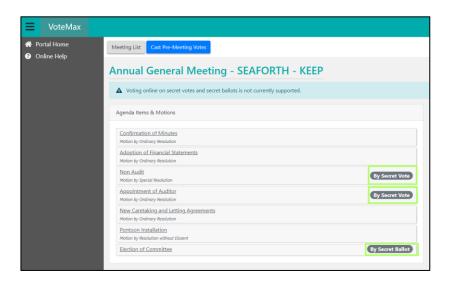

**Example:** Secret votes on the Meeting Overview.

**Please note:** Any totals that might disclose an individual's vote will now be replaced with the text 'By Secret Vote' or 'By Secret Ballot'.

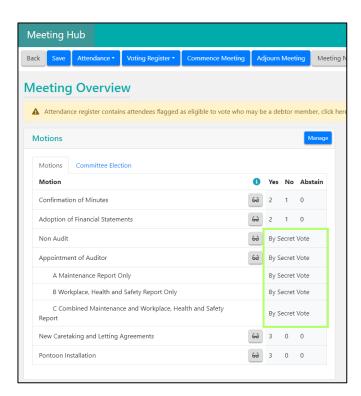

### 4. Voting on Secret Votes and Secret Ballots.

To ensure the anonymity of voters, pre-meeting and in meeting votes for motions requiring a secret vote / secret ballot are unable to be captured per attendee in Meeting Hub or VoteMax.

#### 4.1 VoteMax

In VoteMax, voters will be advised that they are unable to vote online for motions requiring a secret vote / secret ballot. In addition, the voting buttons for these motions or committee elections have been removed.

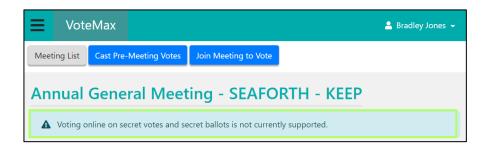

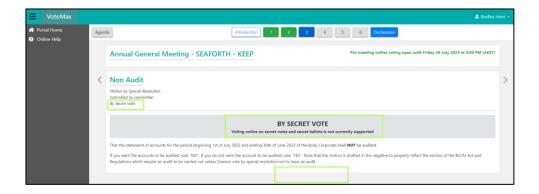

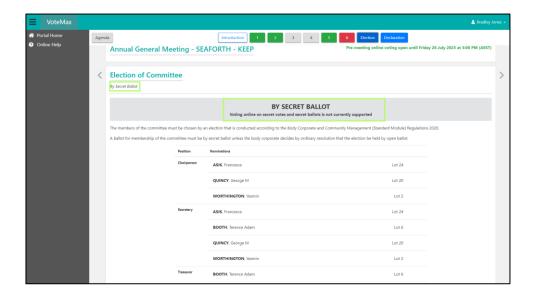

#### 4.2 Meeting Hub - Pre-Meeting Voting

Strata Managers entering pre-meeting votes via the Meeting Attendee Vote Details screen will be unable to add voting responses for secret votes or secret ballots. Voting buttons have been replaced with the text 'By Secret Vote' or 'By Secret Ballot'.

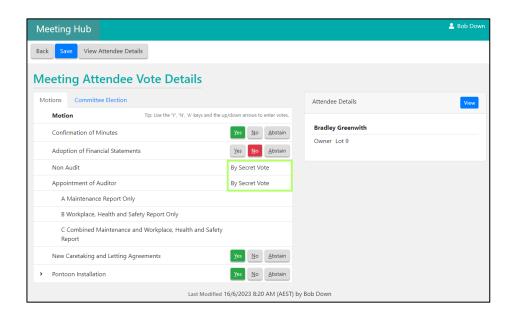

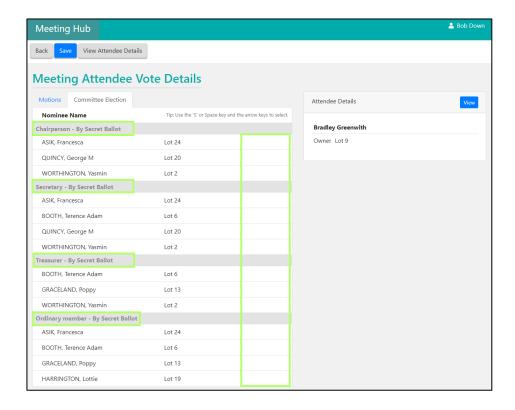

#### 4.3 Meeting Hub - In Meeting Voting

**Please Note:** Votes for a motion requiring a secret vote / secret ballot are unable to be captured per attendee.

Capturing the vote count and determining the outcome of a secret vote / secret ballot is completed using the new 'Secret Vote Tally' or 'Secret Ballot Tally'.

The tally is accessed by selecting the 'Show Votes' or 'Vote by Tally' buttons while in meeting.

Cancel

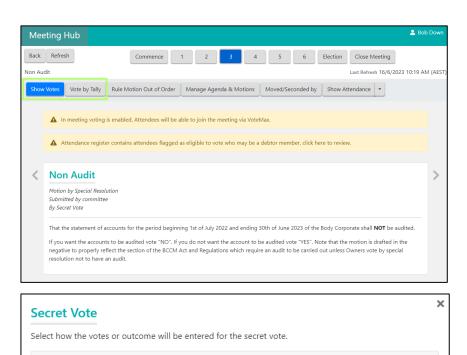

■ By manually entering the outcome

A Strata Manager can choose one of the following:

1. Use the tally to record the vote count for each voting option. The result will then be determined by Meeting Hub.

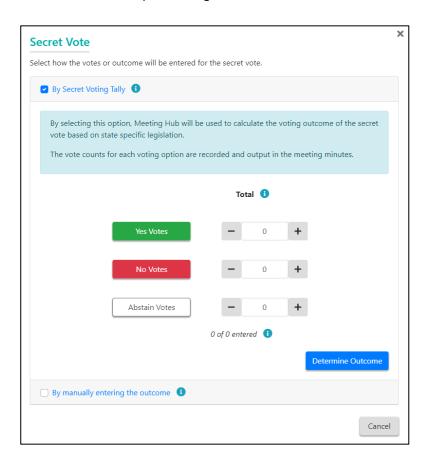

2. Manually enter the outcome for the motion.

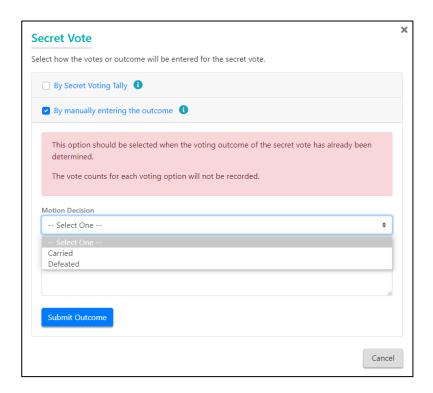

#### 5. Outcomes of a Secret Vote or Secret Ballot.

The Motion Summary screen has been modified for motions requiring a secret vote / secret ballot. The screen will continue to display the outcome of the motion and the totals for each voting option however the totals will not be broken down by premeeting and in meeting votes.

Example: Voting outcome of a motion requiring a secret vote

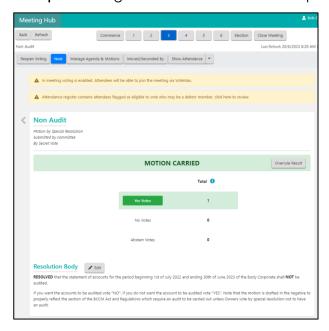

**Example:** Voting outcome of a committee election requiring a secret ballot.

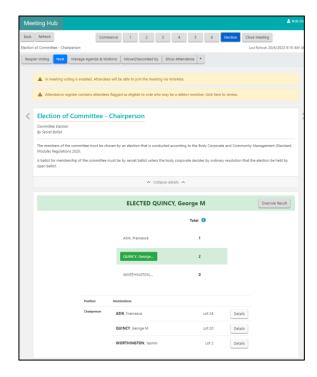

Voting outcomes continue to be able to be overruled if required. The Overrule Result popup has been adapted to only show the total number of votes per voting option if the motion or committee election requires a secret vote / secret ballot.

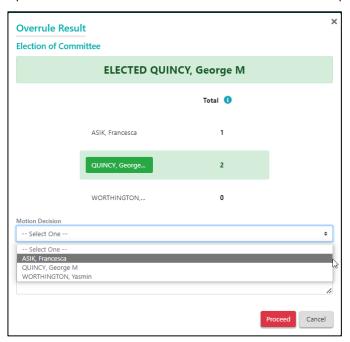

## 6. Offline Voting Register

The Offline Voting Register has been adapted to allow motions requiring a secret vote to be easily identified in the Motions and Committee Election tabs.

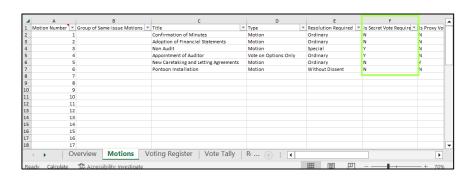

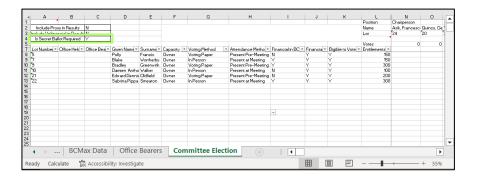

**Please note:** Voting responses for motions or committee elections requiring a secret vote / secret ballot are not captured for individual voters, therefore the voting count for these motions will appear blank.

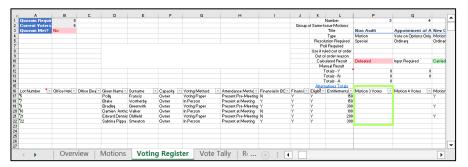

#### 7. Document Generation

Modifications have been made to the Meeting Notice template to indicate motions and committee elections that require secret votes / secret ballots.

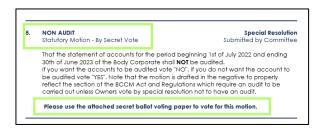

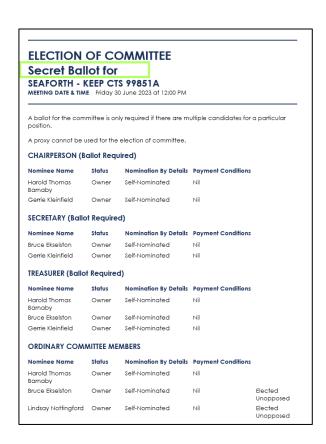

A 'Secret Voting Paper' has been introduced in the Meeting Notice, that will only contain those motions that have been flagged as requiring a secret vote.

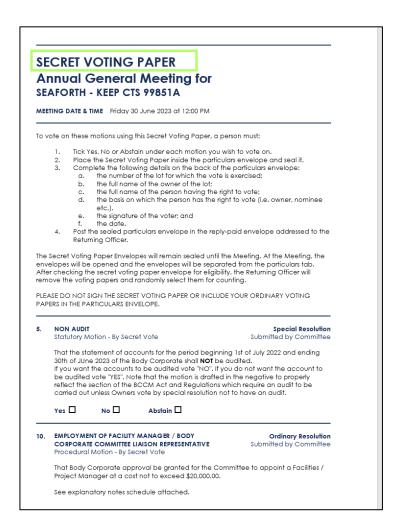

**Please note:** For this initial release, the Secret Voting Paper and the Secret Ballot Paper will need to be separated from the rest of the Meeting Notice prior to distribution.

# 8. Voting Confirmation Email

Voters will notice a slight change with the Voting Confirmation email, with motions and committee elections that require a secret vote / secret ballot being marked as such.

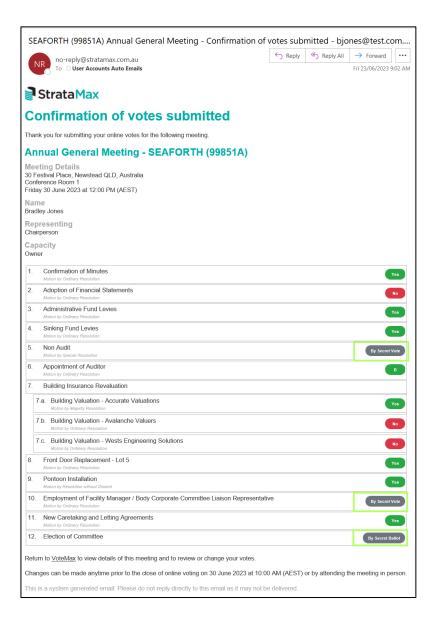